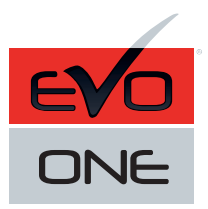

4

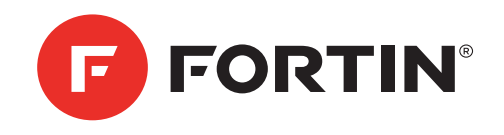

## **DEI SMARTSTART DSM 550** GUIDE # 87541 - REV.: 20190527

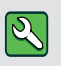

Pièce requise (non incluses):

1x Câble DATA-LINK, FD-DATA 1x FLASH-LINK UPDATER 1x Ordinateur Microsoft Windows avec connection Internet

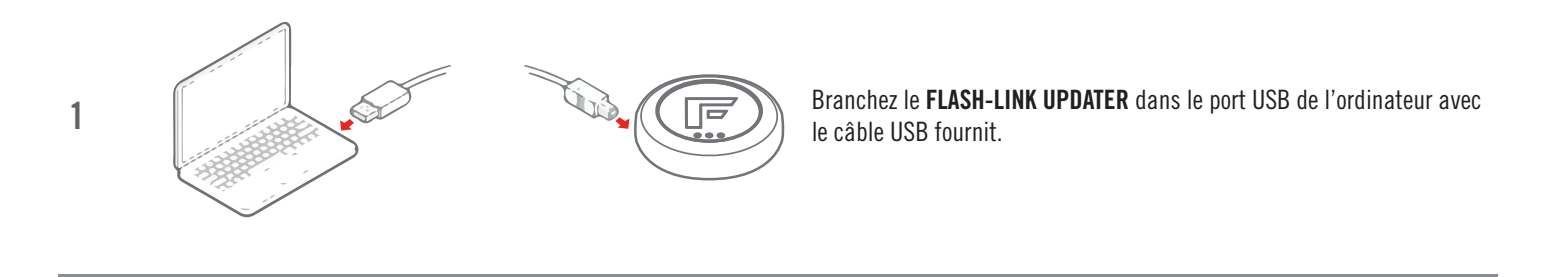

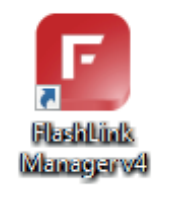

2 Lancez le programme Flash Link Manager

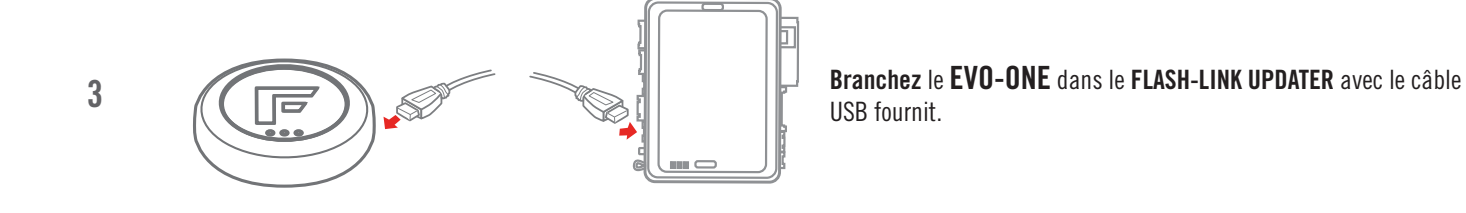

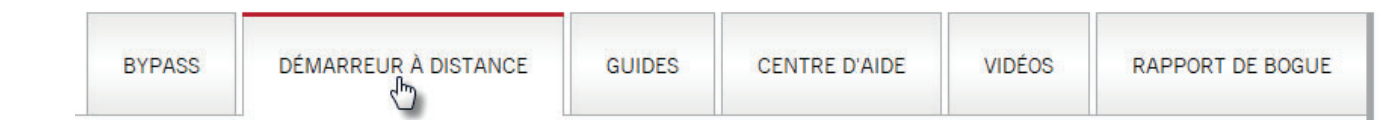

Appuyez sur l'onglet DÉMARREUR À DISTANCE.

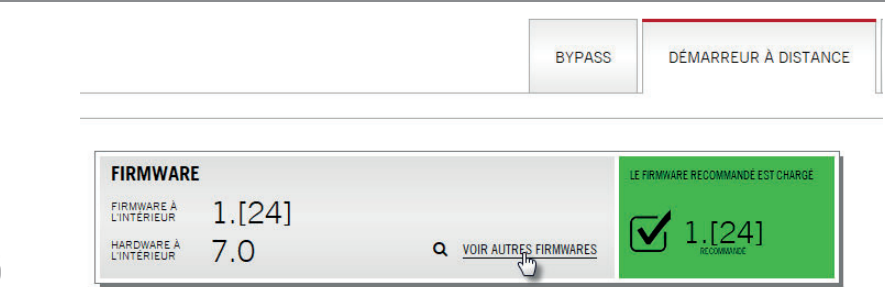

5

Appuyez sur VOIR AUTRES FIRMWARES, défilé, sélectionnez et flashez la version. 0.83 FOR DSM 550.

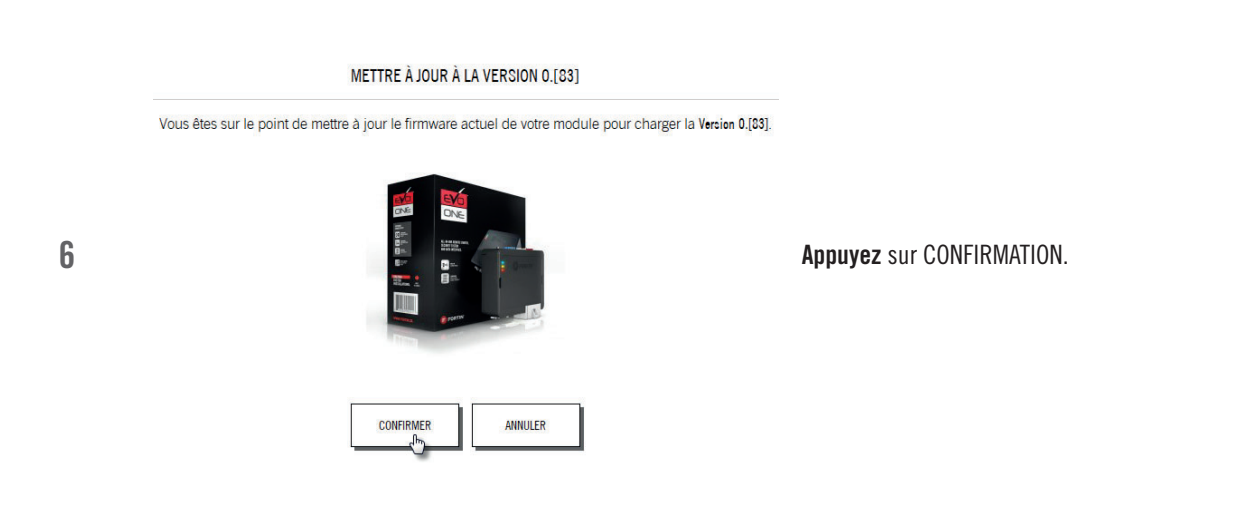

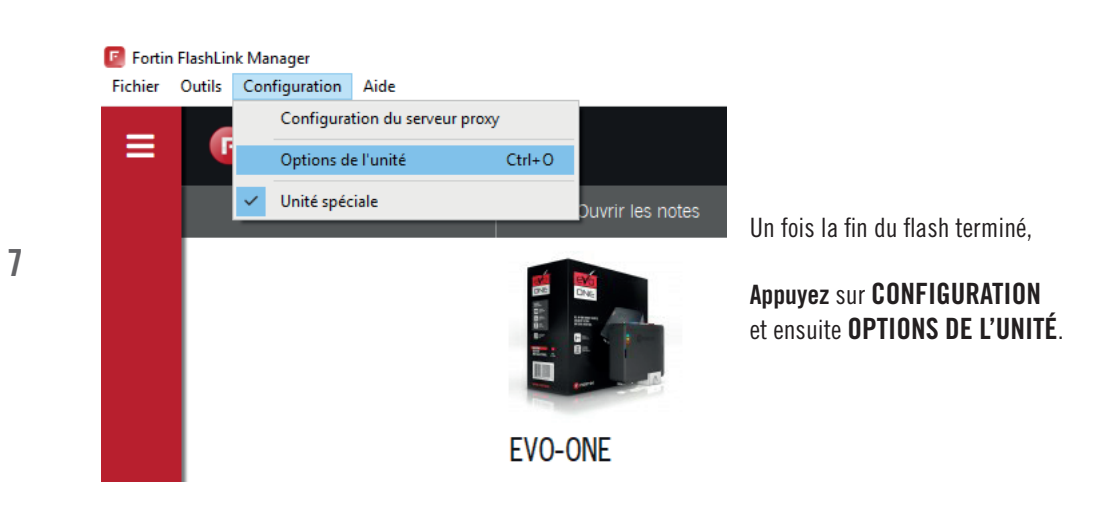

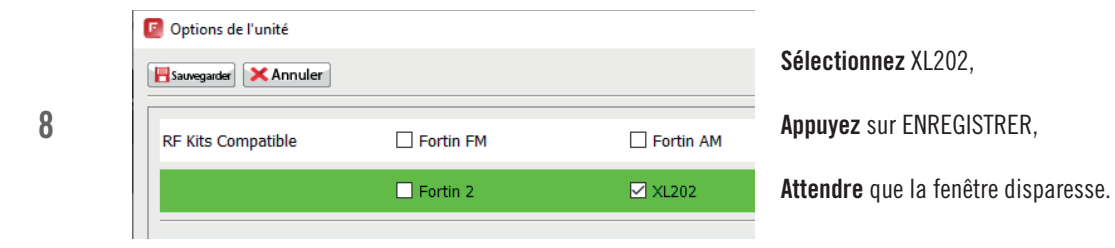

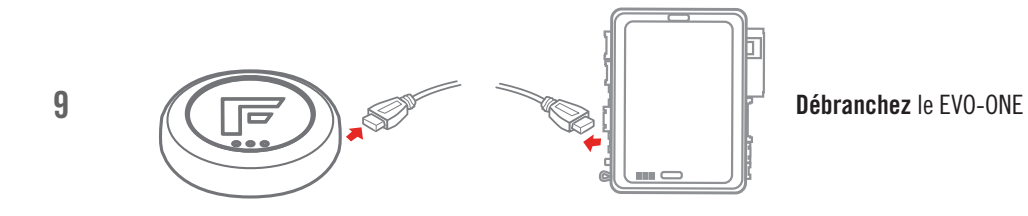

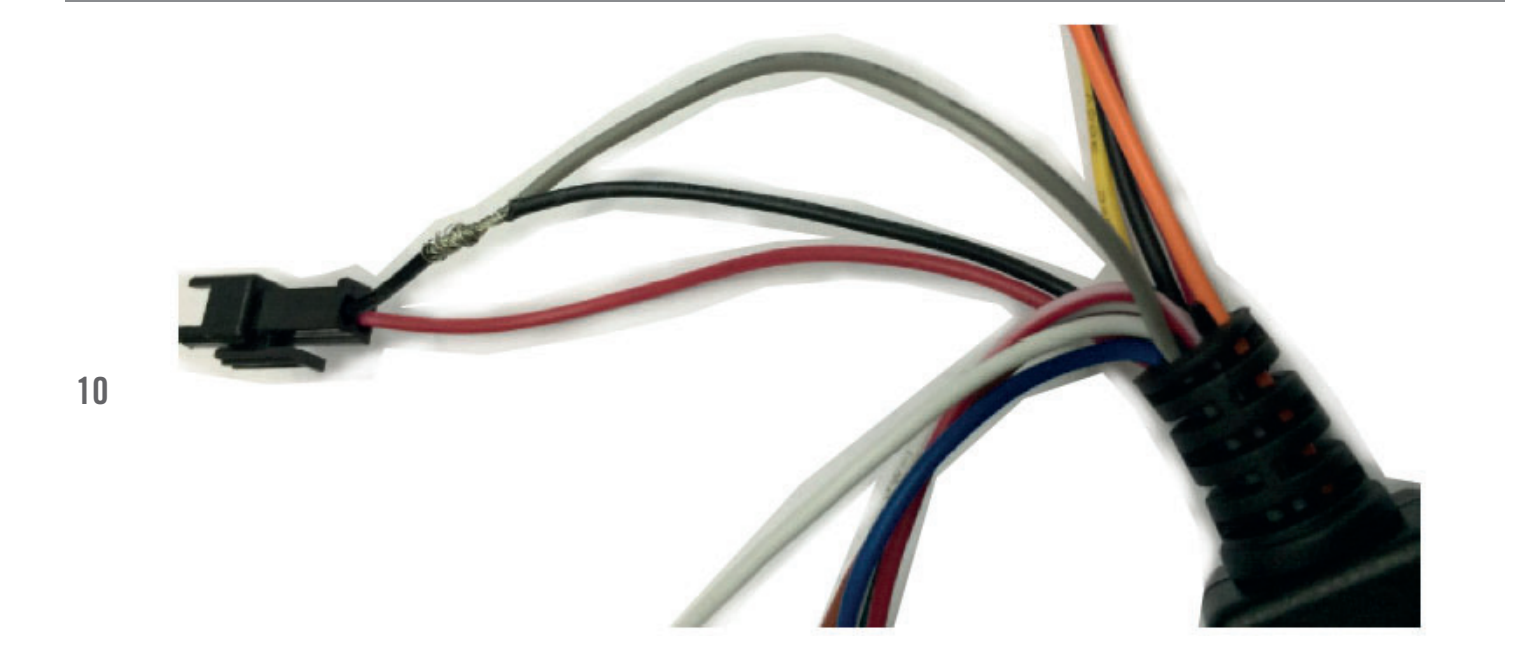

Mettre à la masse le fil gris du DEI SmartStart.

## PAGE 4 / 4 **SMARTSTART**

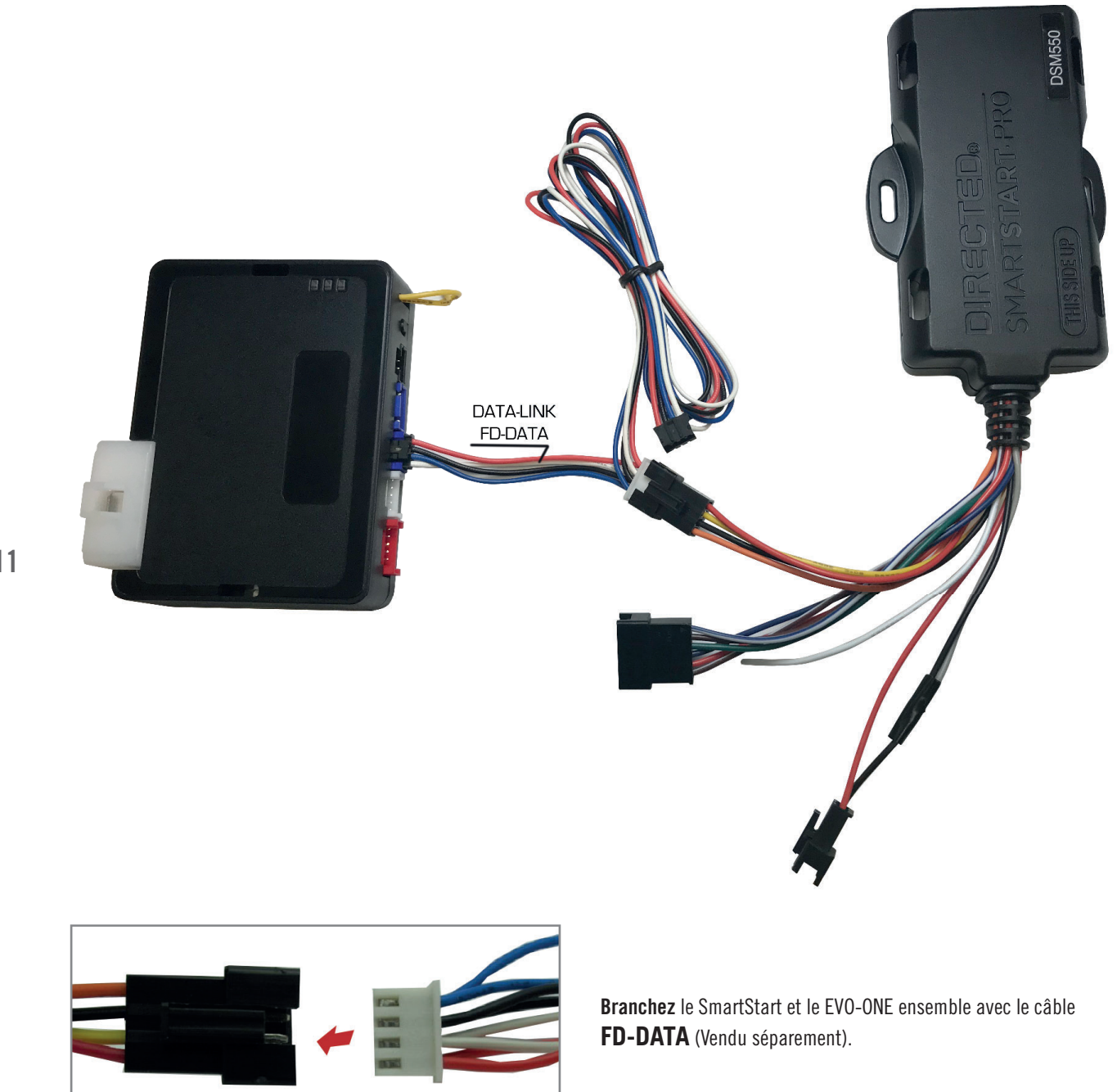

11

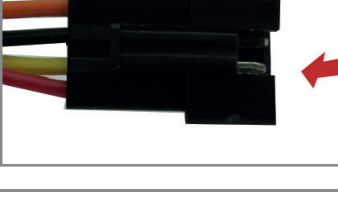

**12 Attendre** que SmartStart s'initialise et se branche au réseau.<br>Cela peut prendre quelque minute Cela peut prendre quelque minute.

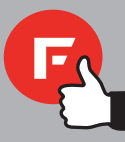

## AVERTISSEMENT

 Avis Le fabricant n'acceptera aucune responsabilité quant à des dommages de nature électrique ou mécanique causés par une installation inadéquate du produit, qu'il s'agisse de dommages au véhicule lui-même ou au système. Ce produit doit être installé par un technicien certifié utilisant tous les dispositifs de sécurité fournis. Veuillez noter que ce guide prend pour acquis que l'installation de ce démarreur à distance a été faite par des techniciens qualifiés.

Ni le manufacturier, ni le distributeur ne se considèrent responsables des dommages causés ou ayant pu être causés, indirectement ou directement, par ce module, excepté le remplacement de ce module en cas de défectuosité de fabrication. Ce module doit être installé par un technicien qualifié. Ce guide d'instruction peut faire l'objet de changement sans préavis. Pour télécharger le guide d'installation, le guide de l'utilisateur, ou le plus récent guide d'installation rapide, visitez: WWW.FORTIN.CA Support Technique: TEL: 514-255-4357 / 1-877-336-7797 Copyright © 2019 FORTIN AUTO RADIO INC TOUS DROITS RÉSERVÉS FABRIQUÉ AU CANADA / REV.:20190517